## **การสร้ างจดหมายเว ยน (Mail Merge)**

จดหมายเวยนี คือการสร้างจดหมาย 1 ฉบับเข้ากับผู้รับหลายคน แล้วก็ ตู้มมมม!!! กลายเป็นจดหมายหลายฉบับ อิอิ ^^ โดยสิ่งที่ต้องเตรียมมีดังนี้

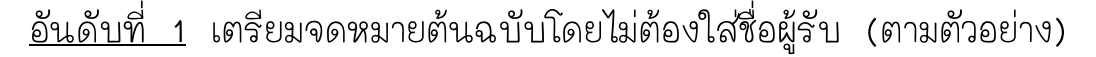

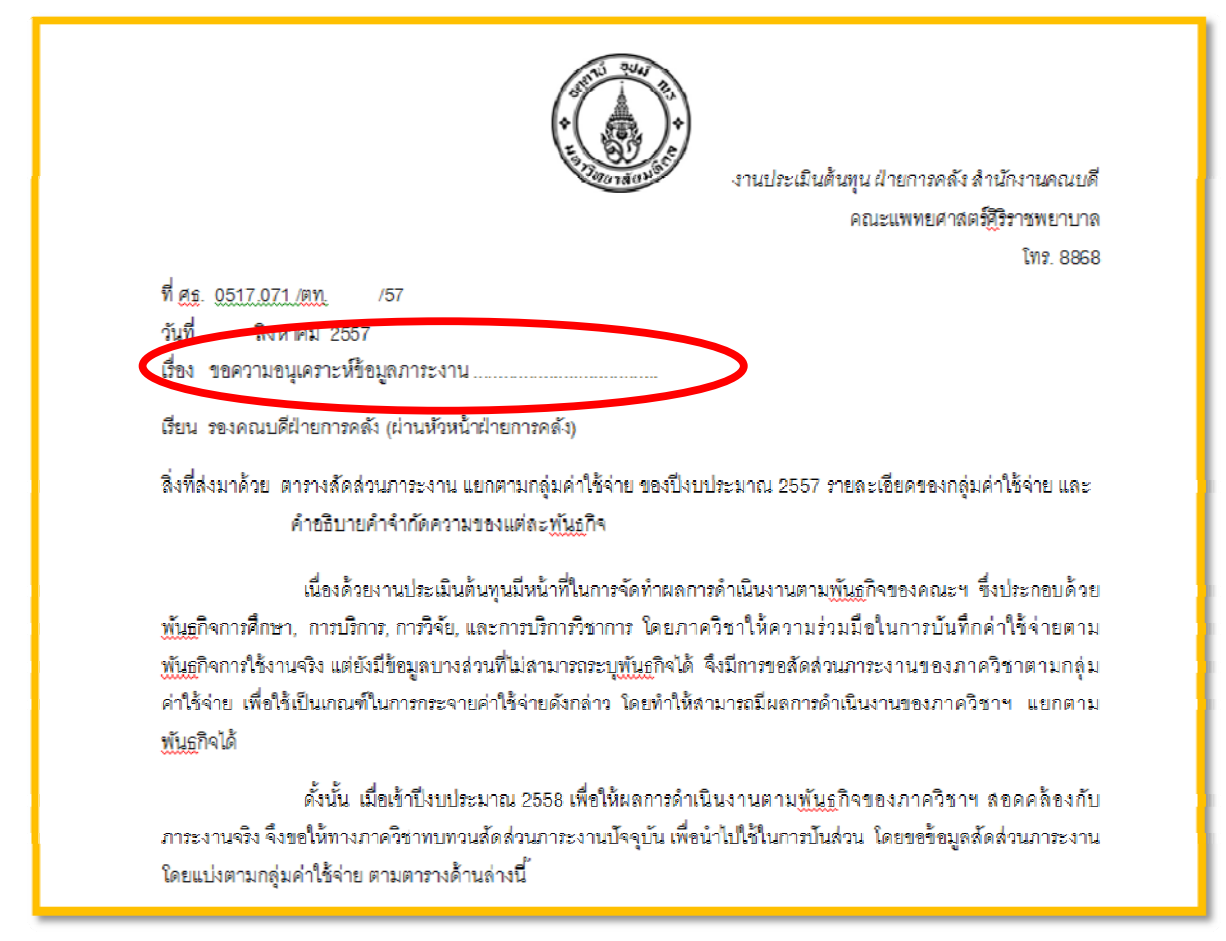

## **อันดับที่ 2 เตรียมข้อมูลรายชื่อผู้รับ**

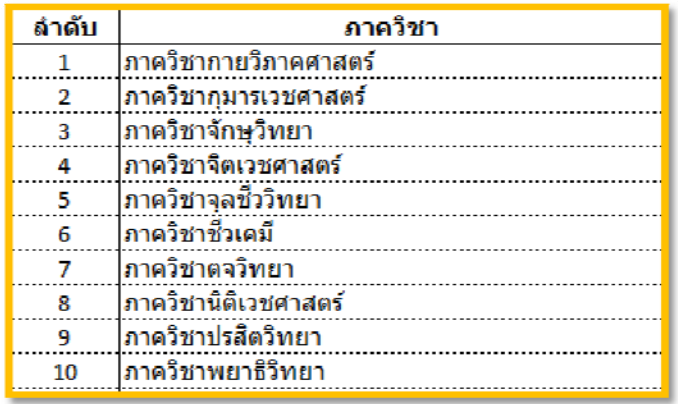

Numod

้ เมื่อเราเตรียมข้อมูลเรียบร้อยแล้ว มาดูขั้นตอนการทำได้เลยค่ะ ขั้นตอนที่ 1 เลือก Mailings > Start mail merge > Step by Step mail Merge Wizard

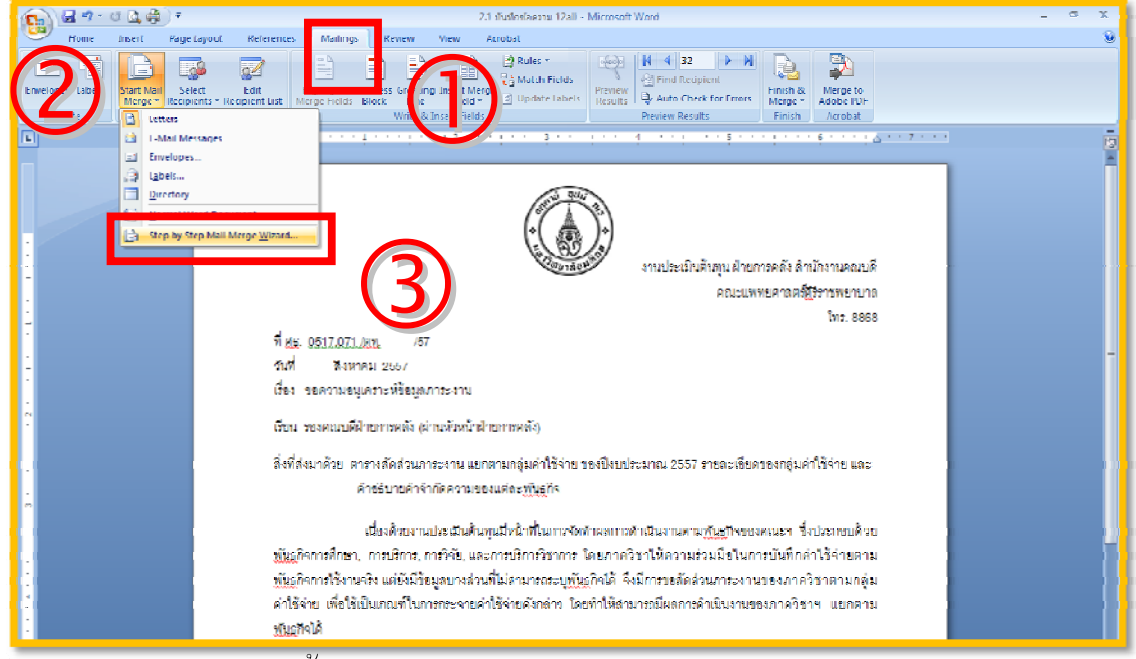

ก็จะมีหน้าต่างทางขวามือขึ้นมา เรามาทำต่อกันเลยดีกว่าค่ะ ็

ขั้นตอนที่ 2 วาง Cursor ไว้ที่ต้องการใส่ข้อมูลผู้รับ > เลือก Next : Starting document >

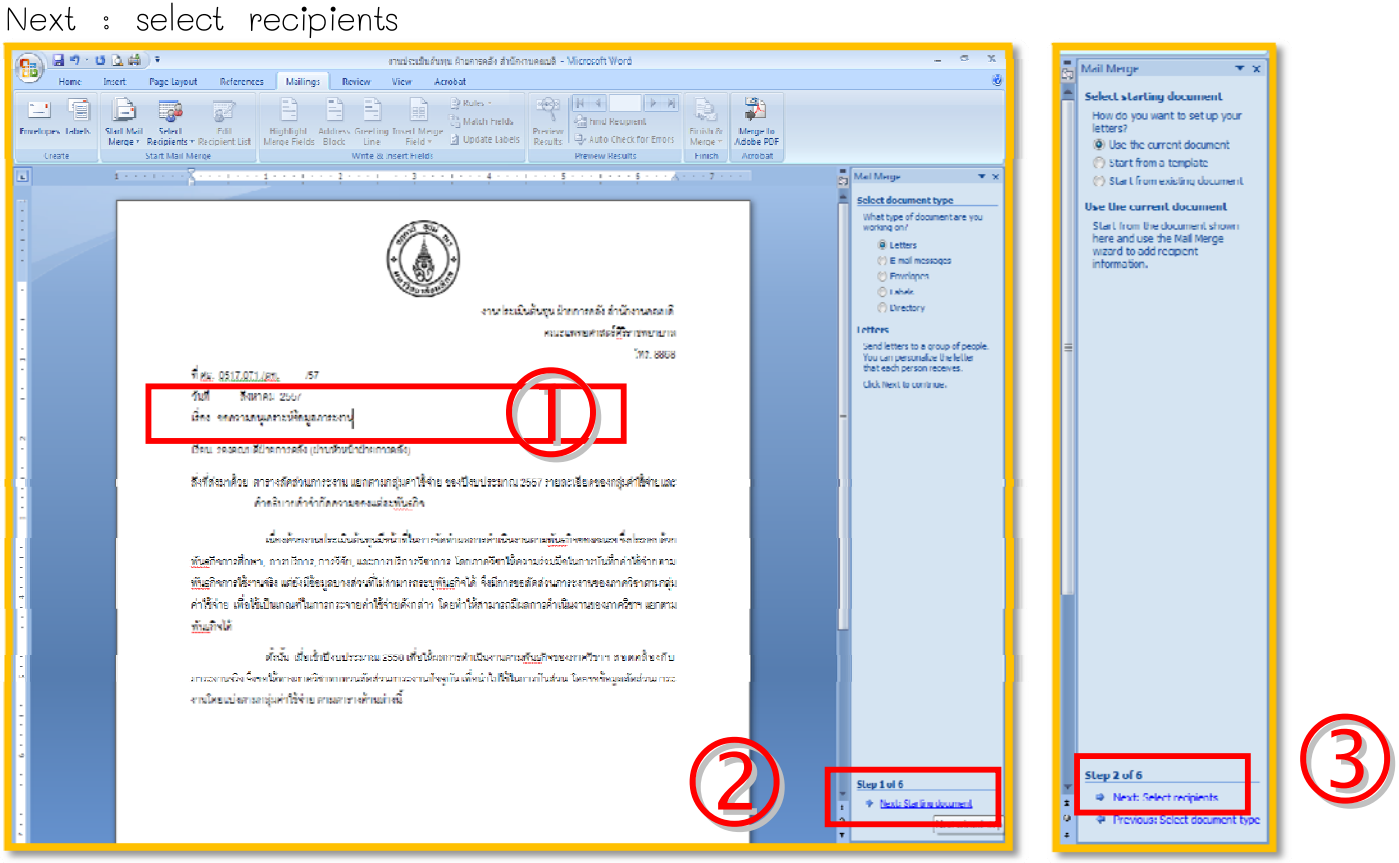

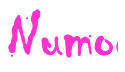

ขั้นตอนที่ 3 1. Browse แล้วเลือกชื่อ file ที่เราเตรียมรายชื่อผู้รับเอาไว้ กด Open

- 2. Sheet 1 กด OK
- 3. ทำตามรูป กด OK

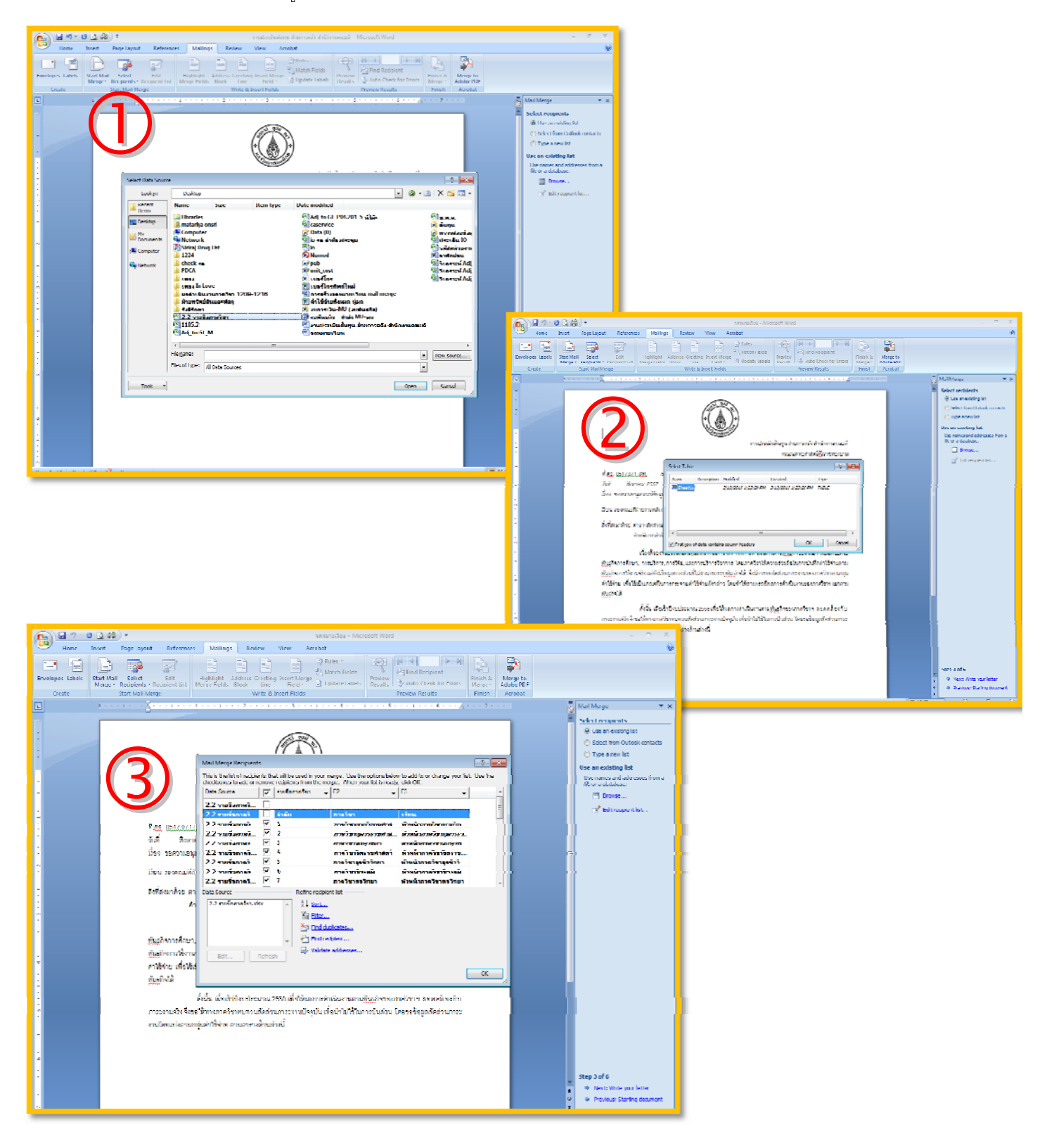

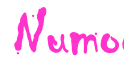

ขั้นตอนที่ 4 เลือก More Item > เลือกช่องที่ต้องการใส่ข้อมูล (ตามตัวอย่างอยู่ช่องที่ 2) เลือก F2 กด Insert (ในจดหมายจะแสดงค่า F2 ตรงที่เราต้องการใส่ชื่อผู้รับ) > กด Close

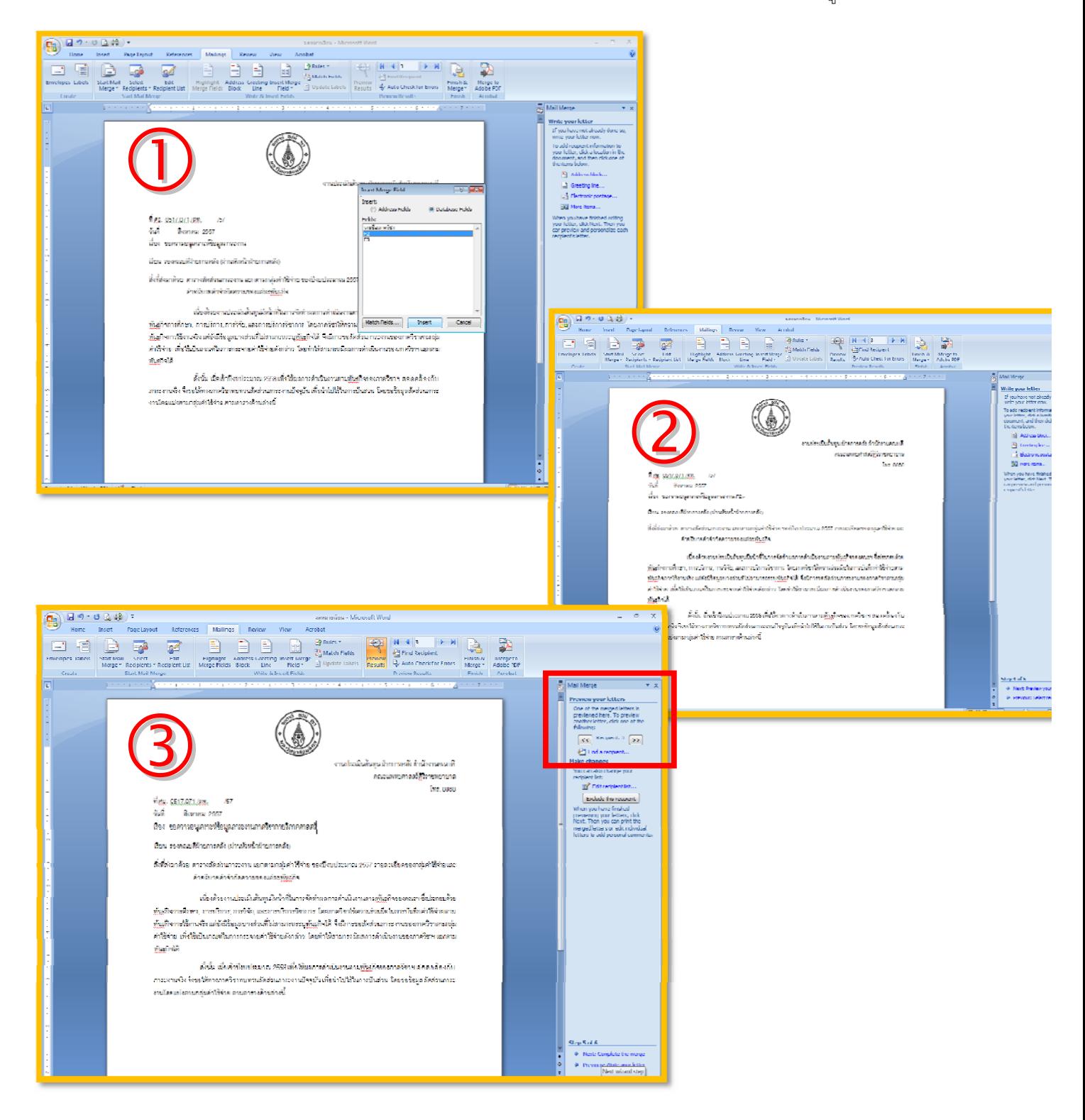

และเราสามารถกดตรวจสอบการแสดงค่าของข้อมูลได้ โดยการกดเลื่อน Preview you letters ตามลูกศร ซ้าย/ขวา แค่นี้เราก็ไม่ต้องทำหนังสือเหมือนกันหลายๆ ฉบับให้เสียเวลาอีกแล้ว....

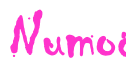